# <span id="page-0-1"></span>**Implement an Open Metadata Repository Connector**

Eager to integrate your own metadata repository into the Egeria ecosystem, but not sure where to start? This article walks through how to do just that: implementing an open metadata repository connector according to the standards of ODPi Egeria.

Integrating a metadata repository into the Open Metadata ecosystem involves coding an Open Metadata Collection Store Connector. These are [Open](https://egeria.odpi.org/open-metadata-implementation/frameworks/open-connector-framework/)  [Connector Framework \(OCF\)](https://egeria.odpi.org/open-metadata-implementation/frameworks/open-connector-framework/) connectors that define how to connect to and interact with a metadata repository.

Open Metadata Collection Store Connectors are typically comprised of two parts:

- 1. **The repository connector**: which provides a standard repository interface that communicates using the Open Metadata Repository Services (OMRS) API and payloads.
- 2. **The event mapper connector**: which captures events when metadata has changed in the metadata repository and passes these along to the Open Metadata Repository Services (OMRS) cohort.

The event mapper connector often calls the repository connector: to translate the repository-native events into Egeria's OMRS events.

While [various patterns can be used to implement these,](https://egeria.odpi.org/open-metadata-publication/website/open-metadata-integration-patterns/) perhaps the simplest and most loosely-coupled is the [adapter.](https://egeria.odpi.org/open-metadata-publication/website/open-metadata-integration-patterns/adapter-integration-pattern.html) The adapter approach wraps the proprietary interface(s) of the metadata repository to translate these into OMRS calls and payloads. In this way, the metadata repository can communicate as if it were an open metadata repository.

The remainder of this article will walkthrough:

- implementing such an [adapter](https://egeria.odpi.org/open-metadata-publication/website/open-metadata-integration-patterns/adapter-integration-pattern.html) pattern as a connector, and
- using the resulting connector through the proxy capabilities provided by the core of Egeria.

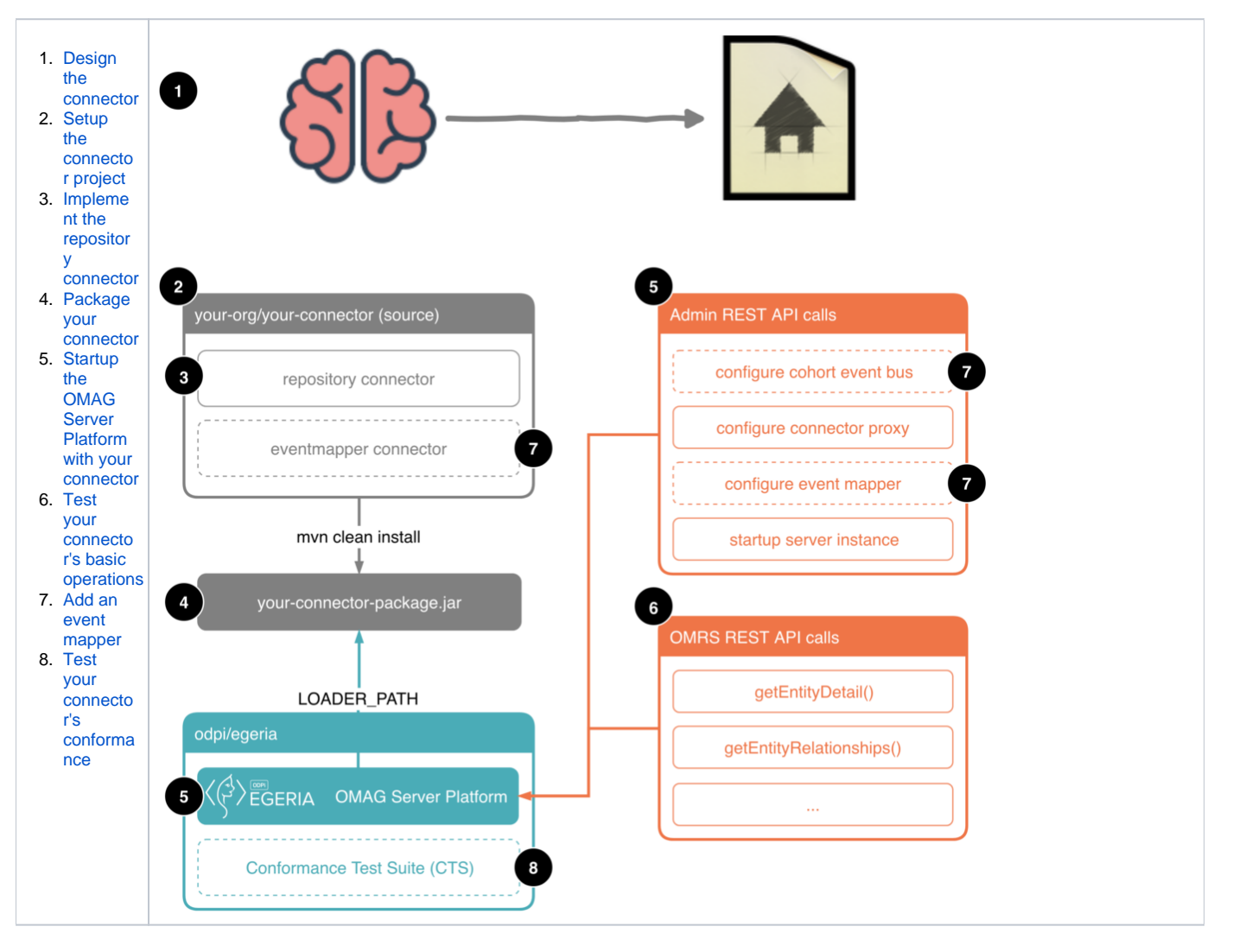

<span id="page-0-0"></span>Design the connector

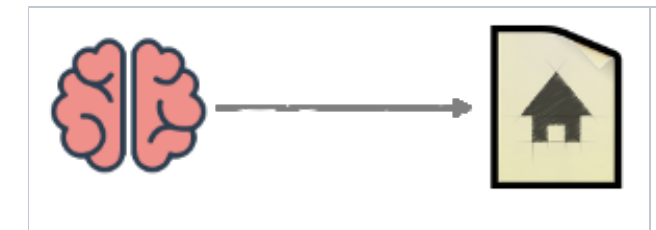

Before delving straight into the implementation of a connector, you really need to start with a level of design work. Fundamentally this will involve two steps:

- 1. Mapping to [the meta-model concepts of Egeria](https://egeria.odpi.org/open-metadata-implementation/repository-services/docs/metadata-meta-model.html): in particular **Entities**, **Classif ications** and **Relationships**.
- 2. Mapping to [the actual open metadata types of Egeria:](https://egeria.odpi.org/open-metadata-publication/website/open-metadata-types/) e.g. GlossaryTerm, G lossaryCategory, RelationalColumn, and so on.

## **Map to the Egeria meta-model concepts**

The best place to start with the design work is to understand the [meta-model of Egeria](https://egeria.odpi.org/open-metadata-implementation/repository-services/docs/metadata-meta-model.html) itself. Consider how your metadata repository will map to the fundamental Egeria metadata concepts: **Entities**, **Classifications**, and **Relationships**.

When implementing the code described in the remainder of this article, you'll be making use of and mapping to these fundamental Egeria concepts. Therefore, it is well worth your time now understanding them in some detail. This is before even considering specific instances of these types like Glossar yTerm or GlossaryCategory.

Meta-model mapping may be quite a straightforward conceptual mapping for some repositories. For example, [Apache Atlas](https://atlas.apache.org/) has the same concepts of Entities, Classifications and Relationships all as first-class objects.

On the other hand, not all repositories do. For example, [IBM Information Governance Catalog \(IGC\)](https://www.ibm.com/marketplace/information-governance-catalog) has Entities, and a level of Relationships and Classifications — but the latter two are not really first-class objects (i.e. properties and values cannot exist on them).

Therefore you may need to consider

- whether to attempt to support these constructs in your mappings, and
- if so, how to prescriptively represent them (if they are not first-class objects).

For example, in the implementation of the [sample IGC connector](https://github.com/odpi/egeria-connector-ibm-information-server) we suggest using categories with specific names in IGC to represent certain classifications. Additionally, one of the reasons for implementing a read-only connector is that we can still handle relationships without any properties: by simply having the properties of any Egeria relationships we translate from IGC all be empty.

## **Map to the Egeria open metadata types**

Once you have some idea for how to handle the mapping to the meta-model concepts, check your thinking by working through a few examples. Pick a few of the open metadata types and work out on paper how they map to your metadata repository's pre-existing model. Common areas to do this would be e.g. GlossaryTerm, GlossaryCategory for glossary (business vocabulary) content; RelationalColumn, etc for relational database structures; and so on.

Most of these should be fairly straightforward after you have an approach for mapping to the fundamental meta-model concepts.

Then you'll also want to decide how to handle any differences in types between the open metadata types and your repository's pre-existing types:

- Can your metadata repository be extended with new types?
- Can your metadata repository's pre-existing types be extended with new properties?
- What impacts might be caused to repositories (and metadata instances) that already exist if you add to or extend the types?
- What impacts will this have on your UI or how users interact with these extensions?

Your answers to these questions will inevitably depend on your specific metadata repository, but should help you decide on what approach you'd like to take:

- Ignore any open metadata types that do not map to your pre-existing types.
- Add any Egeria open metadata types that do not exist in your repository.
- Add Egeria open metadata properties to your pre-existing types when Egeria has additional properties that do not yet exist in your type(s). Implement a read-only connection (possibly with some hard-coding of property values) for types that are partially map-able, but not easily
- extended to support the full set of properties defined on the open metadata type.
- and so on.

## <span id="page-1-0"></span>Setup the connector project

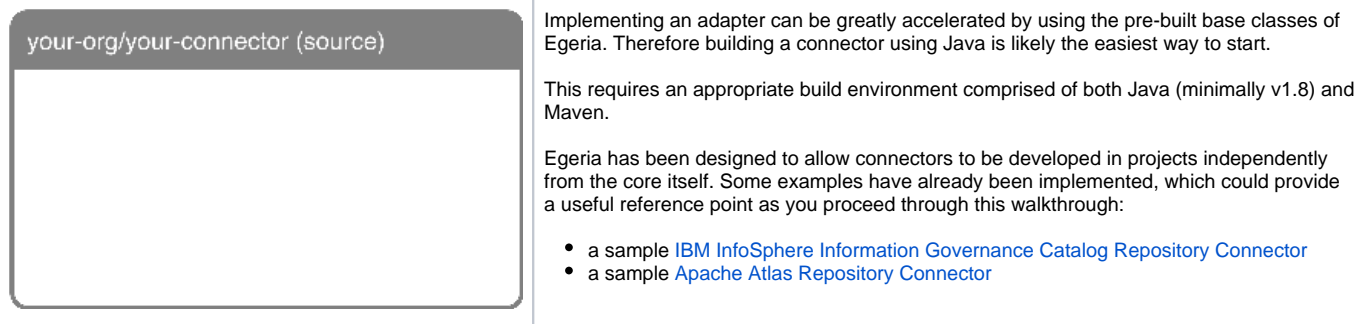

#### Start by defining a new Maven project in your IDE of choice. In the root-level POM be sure to include the following:

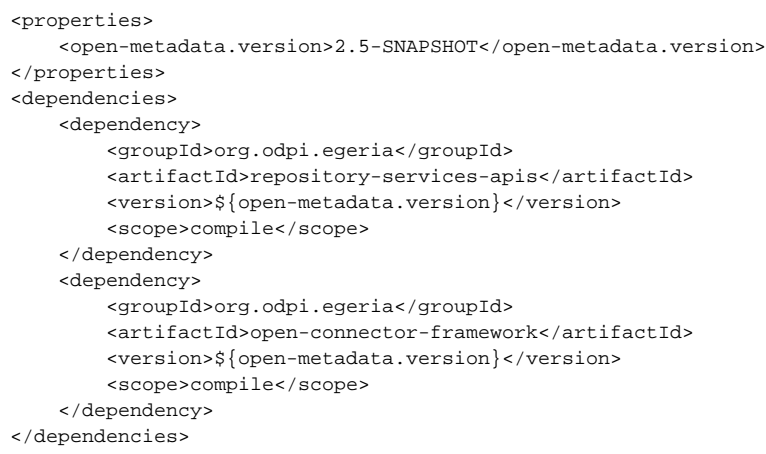

Naturally change the version to whichever version of Egeria you'd like to build against. The dependencies listed ensure you'l have the necessary portion of Egeria to build your connector against.

## <span id="page-2-0"></span>Implement the repository connector

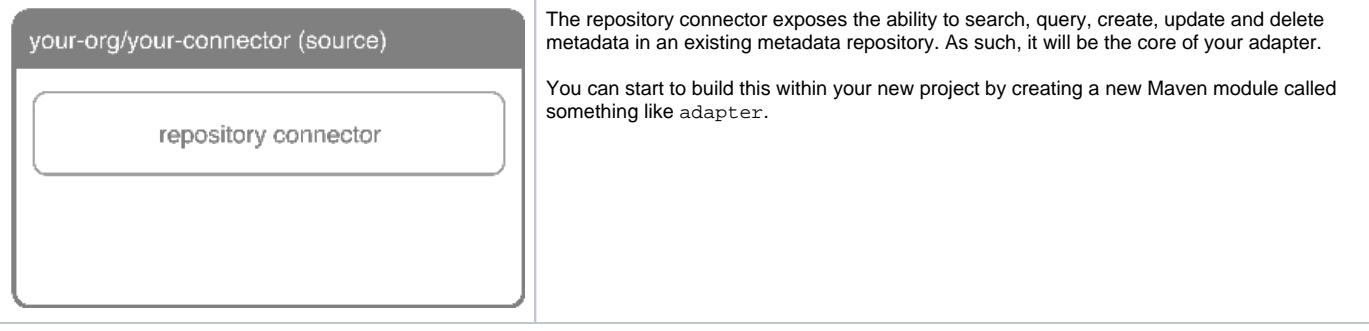

Within this adapter module implement the following:

### **Implement an OMRSRepositoryConnectorProvider**

Start by writing an OMRSRepositoryConnectorProvider specific to your connector, which extends OMRSRepositoryConnectorProviderBase. The connector provider is a factory for its corresponding connector. Much of the logic needed is coded in the base class, and therefore your implementation really only involves defining the connector class and setting this in the constructor.

For example, the following illustrates this for the [Apache Atlas Repository Connector](https://github.com/odpi/egeria-connector-apache-atlas):

```
package org.odpi.egeria.connectors.apache.atlas.repositoryconnector;
import org.odpi.openmetadata.frameworks.connectors.properties.beans.ConnectorType;
import org.odpi.openmetadata.repositoryservices.connectors.stores.metadatacollectionstore.repositoryconnector.
OMRSRepositoryConnectorProviderBase;
public class ApacheAtlasOMRSRepositoryConnectorProvider extends OMRSRepositoryConnectorProviderBase {
    static final String connectorTypeGUID = "7b200ca2-655b-4106-917b-abddf2ec3aa4";
    static final String connectorTypeName = "OMRS Apache Atlas Repository Connector";
    static final String connectorTypeDescription = "OMRS Apache Atlas Repository Connector that processes 
events from the Apache Atlas repository store.";
    public ApacheAtlasOMRSRepositoryConnectorProvider() {
        Class connectorClass = ApacheAtlasOMRSRepositoryConnector.class;
        super.setConnectorClassName(connectorClass.getName());
        ConnectorType connectorType = new ConnectorType();
        connectorType.setType(ConnectorType.getConnectorTypeType());
        connectorType.setGUID(connectorTypeGUID);
        connectorType.setQualifiedName(connectorTypeName);
        connectorType.setDisplayName(connectorTypeName);
        connectorType.setDescription(connectorTypeDescription);
       connectorType.setConnectorProviderClassName(this.getClass().getName());
        super.connectorTypeBean = connectorType;
     }
}
```
Note that you'll need to define a unique GUID for the connector type, and a meaningful name and description. Really all you then need to implement is the constructor, which can largely be a copy / paste for most adapters. Just remember to change the connectorClass to your own, which you'll implement in the next step (below).

## **Implement an OMRSRepositoryConnector**

Next, write an OMRSRepositoryConnector specific to your connector, which extends OMRSRepositoryConnector. This defines the logic to connect to and disconnect from your metadata repository. As such the main logic of this class will be implemented by:

- Overriding the initialize() method to define any logic for initializing the connection: for example, connecting to an underlying database, starting a REST API session, etc.
- Overriding the setMetadataCollectionId() method to create an OMRSMetadataCollection for your repository (see next step below).
- Overriding the disconnect () method to properly cleanup / close such resources.

Whenever possible, it makes sense to try to re-use any existing client library that might exist for your repository. For example, Apache Atlas provides a client through Maven that we can use directly. Re-using it saves us from needing to implement and maintain various beans for the (de)serialization of REST API calls.

The following illustrates the start of such an implementation for the [Apache Atlas Repository Connector:](https://github.com/odpi/egeria-connector-apache-atlas)

```
package org.odpi.egeria.connectors.apache.atlas.repositoryconnector;
import org.apache.atlas.AtlasClientV2;
public class ApacheAtlasOMRSRepositoryConnector extends OMRSRepositoryConnector {
    private String url;
        private AtlasClientV2 atlasClient;
    private boolean successfulInit = false;
    public ApacheAtlasOMRSRepositoryConnector() { }
    @Override
   public void initialize(String connectorInstanceId,
                            ConnectionProperties connectionProperties) {
         super.initialize(connectorInstanceId, connectionProperties);
        final String methodName = "initialize";
         // Retrieve connection details
        EndpointProperties endpointProperties = connectionProperties.getEndpoint();
         // ... check for null and handle ...
        this.url = endpointProperties.getProtocol() + "://" + endpointProperties.getAddress();
        String username = connectionProperties.getUserId();
        String password = connectionProperties.getClearPassword();
       this.atlasClient = new AtlasClientV2(new String[]{ this.url }, new String[]{ username, password });
         // Test REST API connection by attempting to retrieve types list
        try {
            AtlasTypesDef atlasTypes = atlasClient.getAllTypeDefs(new SearchFilter());
           successfulInit = (atlasTypes != null && atlasTypes.hasEntityDef("Referenceable"));
         } catch (AtlasServiceException e) {
            log.error("Unable to retrieve types from Apache Atlas.", e);
 }
         if (!successfulInit) {
            ApacheAtlasOMRSErrorCode errorCode = ApacheAtlasOMRSErrorCode.REST_CLIENT_FAILURE;
             String errorMessage = errorCode.getErrorMessageId() + errorCode.getFormattedErrorMessage(this.url);
             throw new OMRSRuntimeException(
                     errorCode.getHTTPErrorCode(),
                     this.getClass().getName(),
                     methodName,
                     errorMessage,
                    errorCode.getSystemAction(),
                     errorCode.getUserAction()
            );
         }
     }
    @Override
    public void setMetadataCollectionId(String metadataCollectionId) {
        this.metadataCollectionId = metadataCollectionId;
        if (successfulInit) {
            metadataCollection = new ApacheAtlasOMRSMetadataCollection(this,
                     serverName,
                    repositoryHelper,
                    repositoryValidator,
                    metadataCollectionId);
        }
    }
}
```
This has been abbreviated from the actual class for simplicity; however, note that as part of the initialize() it may make sense to test out the parameters received for configuring the connection, to make sure that a connection to your repository can actually be established before proceeding any further.

(This is also used in this example to setup a flag successfulInit to indicate whether connectivity was possible, so that if it was not we do not proceed any further with setting up the metadata collection and we allow the connector to fail immediately, with a meaningful error.)

You may want to wrap the metadata repository client's methods with your own methods in this class as well. Generally think of this class as "speaking the language" of your proprietary metadata repository, while the next class "speaks" Egeria.

## **Implement an OMRSMetadataCollection**

Finally, write an OMRSMetadataCollection specific to your repository, which extends OMRSMetadataCollectionBase. This can grow to be quite a large class, with many methods, but is essential for the participation of your metadata repository in a broader cohort. In particular, it is heavily leveraged by Egeria's Enterprise Connector to federate actions against your metadata repository. As such, this is how your connector "speaks" Egeria (open metadata).

Ideally your implementation should override each of the methods defined in the base class. To get started:

- 1. Override the addTypeDef() method. For each TypeDef this method should either extend your metadata repository to include this TypeDef, configure the mapping from your repository's types to the open metadata types, or throw a TypeDefNotSupportedException. (For those that are implemented it may be helpful to store these in a class member for comparison in the next step.)
- 2. Override the verifyTypeDef() method, which can check the types you have implemented (above) conform to the open metadata TypeDef received (ie. that all properties are available, of the same data type, etc), and that if none have yet been listed as implemented that false is returned (this will cause addTypeDef() above to automatically be called).
- 3. Override the getEntityDetail() method that retrieves an entity by its GUID.

Note that there are various options for implementing each of these. Which route to take will depend on the particulars of your specific metadata repository:

- In the sample [IBM InfoSphere Information Governance Catalog Repository Connector](https://github.com/odpi/egeria-connector-ibm-information-server) the mappings are defined in code. This approach was used because IGC does not have first-class Relationship or Classification objects. Therefore, some complex logic is needed in places to achieve an appropriate mapping. Furthermore, if a user wants to extend the logic or mappings used for their particular implementation of IGC, this approach allows complete flexibility to do so. (A developer simply needs to override the appropriate method(s) with custom logic.)
- The sample [Apache Atlas Repository Connector](https://github.com/odpi/egeria-connector-apache-atlas) illustrates a different approach. Because the TypeDefs are quite similar to those of Egeria, it is easier to map more directly through configuration files. A generic set of classes can be implemented that use these configuration files to drive the specifics of each mapping. In this case, simple JSON files were used to define the omrs name of a particular object or property and the corresponding atlas entity / property name to which it should be mapped. While this allows for much more quickly adding new mappings for new object types, it is far less flexible than the code-based approach used for IGC. (It is only capable of handling very simple mappings: anything complex would either require the definition of a complicated configuration file or still resorting to code).

Once these minimal starting points are implemented, you should be able to configure the OMAG Server Platform as a proxy to your repository connector by following the instructions in the next step.

**Important**: this will not necessarily be the end-state pattern you intend to use for your repository connector. Nonetheless, it can provide a quick way to start testing its functionality.

This very basic, initial scaffold of an implementation allows:

- a connection to be instantiated to your repository, and
- translation between your repository's representation of metadata and the open metadata standard types.

## Package your connector

<span id="page-5-0"></span>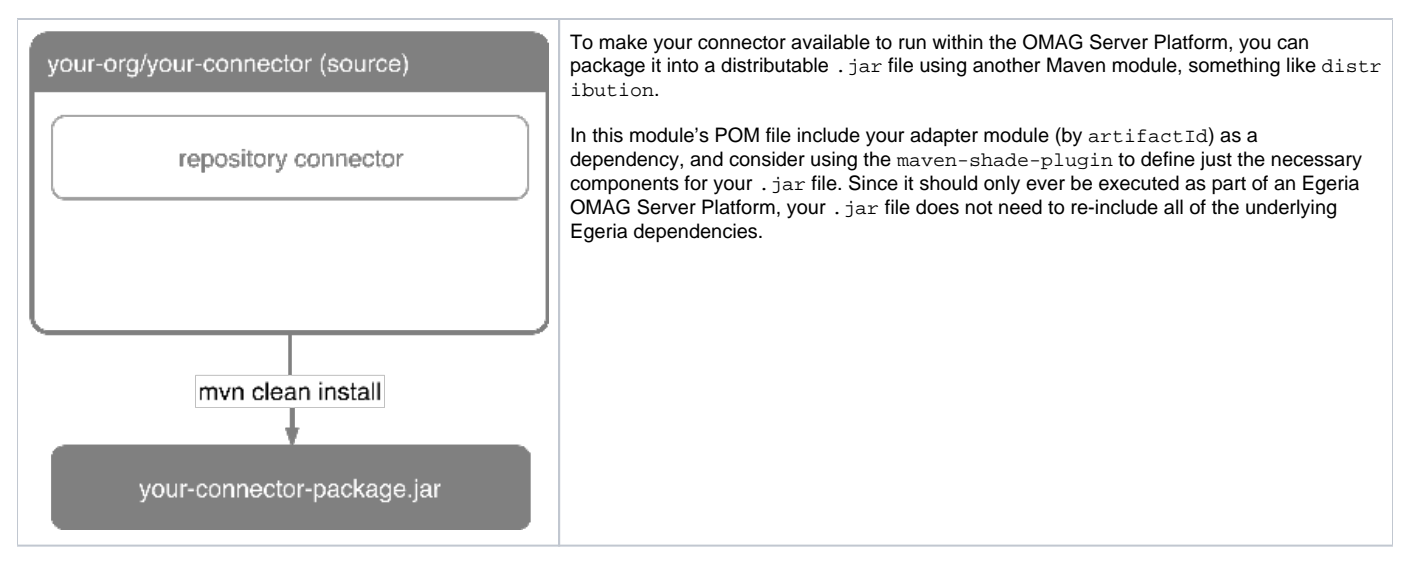

For example, in our [Apache Atlas Repository Connector](https://github.com/odpi/egeria-connector-apache-atlas) we only need to include the adapter module itself and the base dependencies for Apache Atlas's Java client (all other dependencies like Egeria core itself, the Spring framework, etc will already be available through the Egeria OMAG Server Platform):

```
<?xml version="1.0" encoding="UTF-8"?>
<project xmlns="http://maven.apache.org/POM/4.0.0"
          xmlns:xsi="http://www.w3.org/2001/XMLSchema-instance"
          xsi:schemaLocation="http://maven.apache.org/POM/4.0.0 http://maven.apache.org/xsd/maven-4.0.0.xsd">
     <parent>
         <artifactId>egeria-connector-apache-atlas</artifactId>
         <groupId>org.odpi.egeria</groupId>
         <version>1.1-SNAPSHOT</version>
     </parent>
     <modelVersion>4.0.0</modelVersion>
     <artifactId>egeria-connector-apache-atlas-package</artifactId>
     <dependencies>
         <dependency>
             <groupId>org.odpi.egeria</groupId>
             <artifactId>egeria-connector-apache-atlas-adapter</artifactId>
             <version>${open-metadata.version}</version>
         </dependency>
     </dependencies>
     <build>
         <plugins>
             <plugin>
                 <groupId>org.apache.maven.plugins</groupId>
                 <artifactId>maven-shade-plugin</artifactId>
                 <version>${maven-shade.version}</version>
                 <executions>
                     <execution>
                          <id>assemble</id>
                          <phase>package</phase>
                          <goals>
                              <goal>shade</goal>
                          </goals>
                          <configuration>
                              <artifactSet>
                                  <includes>
                                      <include>org.odpi.egeria:egeria-connector-apache-atlas-adapter</include>
                                      <include>org.apache.atlas:atlas-client-common</include>
                                      <include>org.apache.atlas:atlas-client-v1</include>
                                      <include>org.apache.atlas:atlas-client-v2</include>
                                      <include>org.apache.atlas:atlas-intg</include>
                                      <include>org.apache.hadoop:hadoop-auth</include>
                                      <include>org.apache.hadoop:hadoop-common</include>
                                      <include>com.fasterxml.jackson.jaxrs:jackson-jaxrs-base</include>
                                      <include>com.fasterxml.jackson.jaxrs:jackson-jaxrs-json-provider</include>
                                      <include>com.fasterxml.jackson.module:jackson-module-jaxb-annotations<
/include>
                                      <include>com.sun.jersey:jersey-client</include>
                                      <include>com.sun.jersey:jersey-core</include>
                                      <include>com.sun.jersey:jersey-json</include>
                                      <include>com.sun.jersey.contribs:jersey-multipart</include>
                                      <include>javax.ws.rs:jsr311-api</include>
                                  </includes>
                              </artifactSet>
                          </configuration>
                     </execution>
                 </executions>
             </plugin>
         </plugins>
     </build>
</project>
```
Of course, you do not need to use the maven-shade-plugin to accomplish such bundling: feel free to define a Maven assembly or other Maven techniques.

Building and packaging your connector should then be as simple as running the following from the root of your project tree:

#### mvn clean install

Working out exactly which dependencies to include when you are using an external client like Apache Atlas's can be a little bit tricky. Starting small will inevitably result in various errors related to classes not being found: when building you'll see a list of all the classes considered by the shade plugin and which are included and excluded. You can use this to make some educated guesses as to which may still need to be included if you are running into errors about classes not being found. (Ideally you'll have a simple, single jar file / dependency you can directly include instead of needing to work through this, but that won't always be the case.)

Again, since we will just be using this connector alongside the existing OMAG Server Platform, this avoids ending up with a . jar file that includes the entirety of the Egeria OMAG Server Platform (and its dependencies) in your connector . jar — and instead allows your minimal . jar to be loaded at startup of the core OMAG Server Platform and configured through the REST calls covered in section 6.

Of course, if you intend to embed or otherwise implement your own server, the packaging mechanism will likely be different. However, as mentioned in the previous step this should provide a quick and easy initial way of testing the functionality of the connector against the core of Egeria.

## Startup the OMAG Server Platform with your connector

<span id="page-7-0"></span>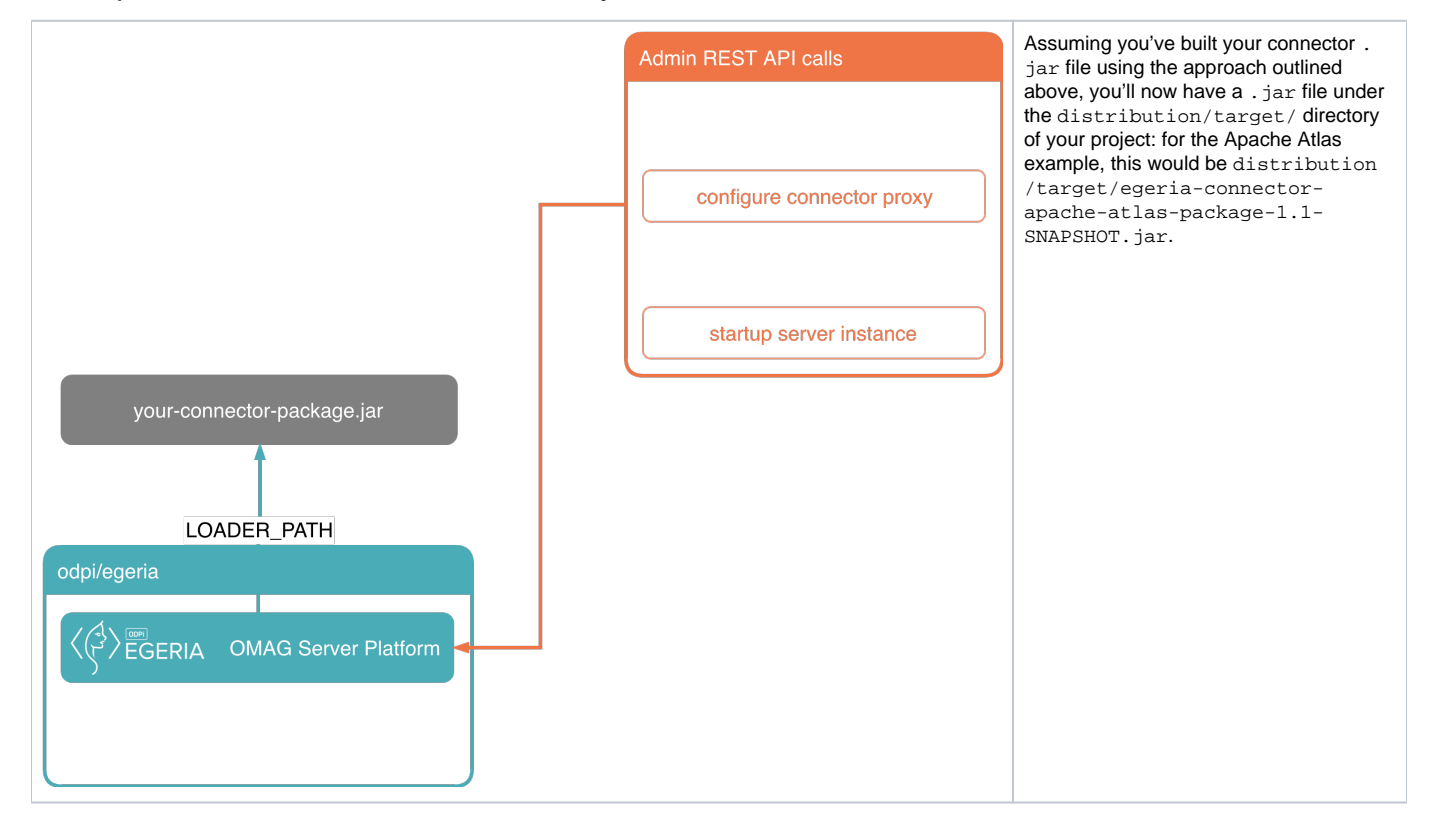

When starting up the OMAG Server Platform of Egeria, we need to point to this . jar file using either the LOADER\_PATH environment variable or a -Dloader.path= command-line argument to the server start command:

export LOADER\_PATH=..../distribution/target/egeria-connector-apache-atlas-package-1.1-SNAPSHOT.jar java -jar server-chassis-spring-1.1-SNAPSHOT.jar

#### or

java -Dloader.path=..../distribution/target/egeria-connector-apache-atlas-package-1.1-SNAPSHOT.jar -jar serverchassis-spring-1.1-SNAPSHOT.jar

Either startup should ensure your connector is now available to the OMAG Server Platform to use for connecting to your metadata repository. You may also want to setup the LOGGING\_LEVEL\_ROOT environment variable to define a more granular logging level for your initial testing, e.g. export LOGGING\_LEVEL\_ROOT=INFO before running the startup command above, to receive deeper information on the startup. (You can also setup a similar variable to get even deeper information for just your portion of code by using your unique package name, e.g. export LOGGING\_LEVEL\_ORG\_ODPI\_EGERIA\_CONNECTOR\_X\_Y\_Z=DEBUG.)

Then configure the OMAG Server Platform to use your connector. Note that the configuration and startup sequence is important.

Start with just the following:

## **Enable the OMAG Server as a repository proxy**

Enable the OMAG Server as a repository proxy by specifying your canonical OMRSRepositoryConnectorProvider class name for the connectorPro vider={javaClassName} parameter and POSTing to:

http://egeriahost:8080/open-metadata/admin-services/users/myself/servers/test/local-repository/mode/repositoryproxy/connection

For example, in our Apache Atlas example we would POST with a payload like the following:

```
{
   "class": "Connection",
   "connectorType": {
     "class": "ConnectorType",
    "connectorProviderClassName": "org.odpi.egeria.connectors.apache.atlas.repositoryconnector.
ApacheAtlasOMRSRepositoryConnectorProvider"
  },
   "endpoint": {
    "class": "Endpoint",
     "address": "{{atlas_host}}:{{atlas_port}}",
     "protocol": "http"
  },
   "userId": "{{atlas_user}}",
   "clearPassword": "{{atlas_password}}"
}
```
## **Start the server instance**

Start the OMAG Server instance by POSTing to:

http://egeriahost:8080/open-metadata/admin-services/users/myself/servers/test/instance

During server startup you should then see various messages related to the metadata type registration process as the open metadata types are checked against your repository. (These in turn call the methods you've implemented in your OMRSMetadataCollection.) You might naturally need to iron out a few bugs in those methods before proceeding further…

<span id="page-8-0"></span>Test your connector's basic operations

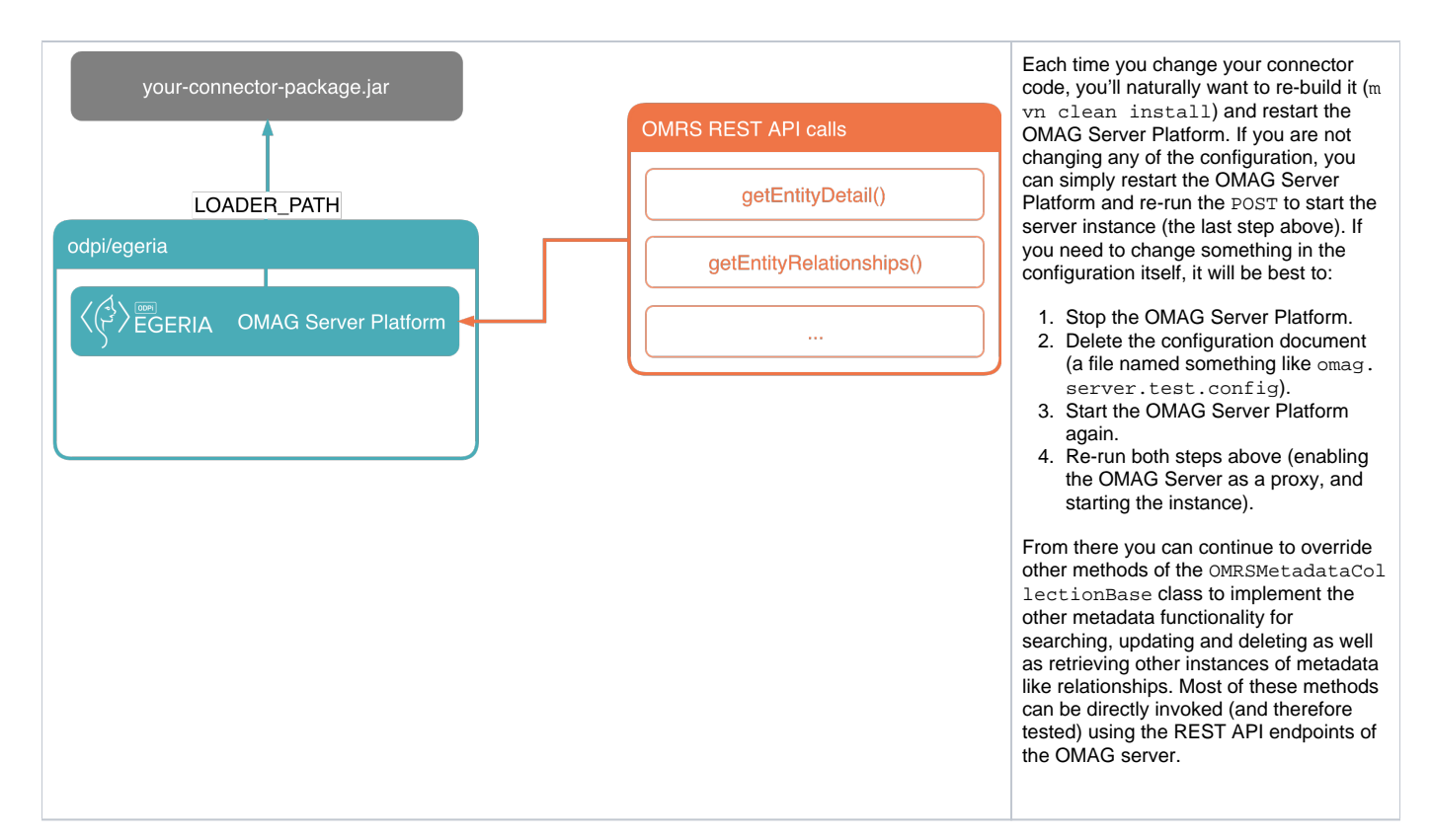

A logical order of implementation might be:

### **Read operations**

#### **getEntitySummary()**

```
... which you can test through GET to:
```

```
http://egeriahost:8080/servers/test/open-metadata/repository-services/users/myself/instances/entity/
{{guidOfEntity}}/summary
```
## **getEntityDetail()**

```
... which you can test through GET to:
```

```
http://egeriahost:8080/servers/test/open-metadata/repository-services/users/myself/instances/entity/
{{guidOfEntity}}
```
#### **getRelationshipsForEntity()**

... which you can test through POST to:

```
http://egeriahost:8080/servers/test/open-metadata/repository-services/users/myself/instances/entity/
{{guidOfEntity}}/relationships
```
... with a payload like the following (to retrieve all relationships):

```
{
   "class": "TypeLimitedFindRequest",
   "pageSize": 100
}
```
These are likely to require the most significant logic for any mappings / translations you're doing between the open metadata types and your own repository. For example, with Apache Atlas these are where we translate between the Apache Atlas native types like AtlasGlossaryTerm and its representation in the Apache Atlas java client and the open metadata type GlossaryTerm and its representation through the standard OMRS interfaces.

## **Search operations**

The other main area to then implement is searching, for example:

#### **findEntitiesByProperty()**

... which you can test through POST to:

http://egeriahost:8080/servers/test/open-metadata/repository-services/users/myself/instances/entities/byproperty

... with a payload like the following (to find only those GlossaryTerms classified as SpineObjects and whose name also starts with Empl):

```
{
   "class": "EntityPropertyFindRequest",
   "typeGUID": "0db3e6ec-f5ef-4d75-ae38-b7ee6fd6ec0a",
   "pageSize": 10,
   "matchCriteria": "ALL",
  "matchProperties": {
     "class": "InstanceProperties",
     "instanceProperties": {
       "displayName": {
         "class": "PrimitivePropertyValue",
         "instancePropertyCategory": "PRIMITIVE",
        "primitiveDefCategory": "OM_PRIMITIVE_TYPE_STRING",
         "primitiveValue": "\\QEmpl\\E.*"
       }
     }
  },
   "limitResultsByClassification": [ "SpineObject" ]
}
```
#### **findEntitiesByClassification()**

... which you can test through POST to:

```
http://egeriahost:8080/servers/test/open-metadata/repository-services/users/myself/instances/entities/by-
classification/ContextDefinition
```
... with a payload like the following (to find only those GlossaryTerms classified as ContextDefinitions where the scope of the context definition contains  $1 \text{ocal}$  — note to change the classification type you change the end of the URL path, above):

```
{
   "class": "EntityPropertyFindRequest",
   "typeGUID": "0db3e6ec-f5ef-4d75-ae38-b7ee6fd6ec0a",
   "pageSize": 100,
   "matchClassificationCriteria": "ALL",
   "matchClassificationProperties": {
     "class": "InstanceProperties",
     "instanceProperties": {
       "scope": {
         "class": "PrimitivePropertyValue",
         "instancePropertyCategory": "PRIMITIVE",
         "primitiveDefCategory": "OM_PRIMITIVE_TYPE_STRING",
         "primitiveValue": "*local*"
 }
     }
  }
}
```
### **findEntitiesByPropertyValue()**

... which you can test through POST to:

```
http://egeriahost:8080/servers/test/open-metadata/repository-services/users/myself/instances/entities/by-
property-value?searchCriteria=.%2A%5CQaddress%5CE.%2A
```
… with a payload like the following (to find only those GlossaryTerms that contain address somewhere in one of their textual properties):

```
{
   "class": "EntityPropertyFindRequest",
   "typeGUID": "0db3e6ec-f5ef-4d75-ae38-b7ee6fd6ec0a",
   "pageSize": 10
}
```
#### and so on.

You hopefully have access to a search API for your repository so that you can efficiently fulfil these requests. You want to avoid pulling back a large portion of your metadata and having to loop through it in memory to find specific objects. Instead, push-down the search to your repository itself as much as possible…

Once you have those working, it should be relatively easy to go back and fill in areas like the other TypeDef-related methods, to ensure your connector can participate appropriately in a broader open metadata cohort.

#### **Write operations**

While the ordering above is necessary for all connectors, if you've decided to also implement write operations for your repository there are further methods to override. These include:

- creation operations like addEntity,
- update operations like updateEntityProperties,
- and reference copy-related operations like saveEntityReferenceCopy.

If you are only implementing a read-only connector, these methods can be left as-is and the base class will indicate they are not supported by your connector.

## Add an event mapper

<span id="page-11-0"></span>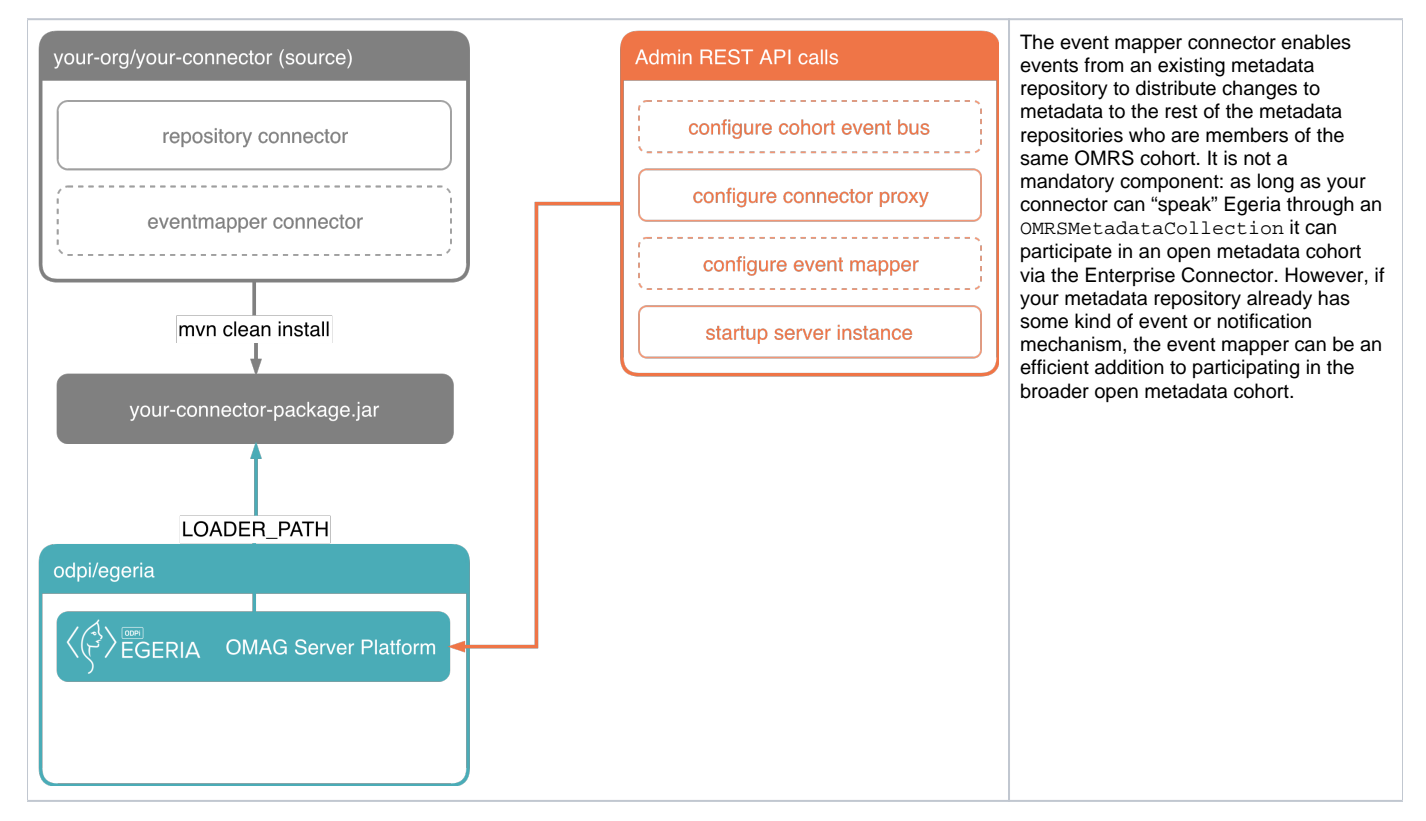

Within the same adapter Maven module, perhaps under a new sub-package like . . . eventmapper, implement the following:

### **Implement an OMRSRepositoryEventMapperProvider**

Start by writing an OMRSRepositoryEventMapperProvider specific to your connector, which extends OMRSRepositoryConnectorProviderBase. The connector provider is a factory for its corresponding connector. Much of the logic needed is coded in the base class, and therefore your implementation really only involves defining the connector class and setting this in the constructor.

For example, the following illustrates this for the [Apache Atlas Repository Connector](https://github.com/odpi/egeria-connector-apache-atlas):

```
package org.odpi.egeria.connectors.apache.atlas.eventmapper;
import org.odpi.openmetadata.frameworks.connectors.properties.beans.ConnectorType;
import org.odpi.openmetadata.repositoryservices.connectors.stores.metadatacollectionstore.repositoryconnector.
OMRSRepositoryConnectorProviderBase;
public class ApacheAtlasOMRSRepositoryEventMapperProvider extends OMRSRepositoryConnectorProviderBase {
    static final String connectorTypeGUID = "daeca2f1-9d23-46f4-a380-19a1b6943746";
    static final String connectorTypeName = "OMRS Apache Atlas Event Mapper Connector";
    static final String connectorTypeDescription = "OMRS Apache Atlas Event Mapper Connector that processes 
events from the Apache Atlas repository store.";
    public ApacheAtlasOMRSRepositoryEventMapperProvider() {
        Class connectorClass = ApacheAtlasOMRSRepositoryEventMapper.class;
        super.setConnectorClassName(connectorClass.getName());
        ConnectorType connectorType = new ConnectorType();
       connectorType.setType(ConnectorType.getConnectorTypeType());
        connectorType.setGUID(connectorTypeGUID);
        connectorType.setQualifiedName(connectorTypeName);
        connectorType.setDisplayName(connectorTypeName);
        connectorType.setDescription(connectorTypeDescription);
        connectorType.setConnectorProviderClassName(this.getClass().getName());
        super.setConnectorTypeProperties(connectorType);
     }
}
```
Note that you'll need to define a unique GUID for the connector type, and a meaningful name and description. Really all you then need to implement is the constructor, which can largely be a copy / paste for most adapters. Just remember to change the connectorClass to your own, which you'll implement in the next step (below).

## **Implement an OMRSRepositoryEventMapper**

Next, write an OMRSRepositoryEventMapper specific to your connector, which extends OMRSRepositoryEventMapperBase and implements Virtua lConnectorExtension and OpenMetadataTopicListener. This defines the logic to pickup and process events or notifications from your repository and produce corresponding OMRS events. As such the main logic of this class will be implemented by:

- Overriding the initialize() method to define how you will initialize your event mapper. For example, this could be connecting to an existing event bus for your repository, or some other mechanism through which events should be sourced.
- Overriding the start () method to define how to startup the processing of such events.
- Implement the initializeEmbeddedConnectors() method to register as a listener to any OpenMetadataTopicConnectors that are passed as embedded connectors.
- Implement the processEvent() method to define how to process each event received from your repository's event / notification mechanism.

The bulk of the logic in the event mapper should be called from this processEvent () method: defining how events that are received from your repository are processed (translated) into OMRS events that deal with Entities, Classifications and Relationships.

Typically you would want to construct such instances by calling into your OMRSMetadataCollection, ensuring you produce the same payloads of information for these instances both through API connectivity and the events.

Once you have the appropriate OMRS object, you can make use of the methods provided by the repositoryEventProcessor, configured by the base class, to publish these to the cohort. For example:

- repositoryEventProcessor.processNewEntityEvent(...) to publish a new entity instance (EntityDetail)
- repositoryEventProcessor.processUpdatedRelationshipEvent(...) to publish an updated relationship instance (Relationship) • and so on

To add the event mapper configuration to the OMAG Server Platform configuration you started with above, add:

## **Configure the cohort event bus**

This should be done first, before any of the other configuration steps above, by POSTing to:

http://egeriahost:8080/open-metadata/admin-services/users/myself/servers/test/event-bus?connectorProvider=org. odpi.openmetadata.adapters.eventbus.topic.kafka.KafkaOpenMetadataTopicProvider&topicURLRoot=OMRSTopic

#### ... with a payload like the following:

```
{
   "producer": {
     "bootstrap.servers":"kafkahost:9092"
   },
   "consumer": {
     "bootstrap.servers":"kafkahost:9092"
   }
}
```
## **Configure the event mapper**

This can be done nearly last, after all of the other configuration steps above but still before the start of the server instance. Specify your canonical OMRSRep ositoryEventMapperProvider class name for the connectorProvider={javaClassName} parameter and connection details to your repository's event source in the eventSource parameter by POSTing to:

http://egeriahost:8080/open-metadata/admin-services/users/myself/servers/test/local-repository/event-mapperdetails

#### For example, in our Apache Atlas example we would POST to:

http://egeriahost:8080/open-metadata/admin-services/users/myself/servers/test/local-repository/event-mapperdetails?connectorProvider=org.odpi.egeria.connectors.apache.atlas.eventmapper. ApacheAtlasOMRSRepositoryEventMapperProvider&eventSource=atlashost:9027

## Test your connector's conformance

<span id="page-13-0"></span>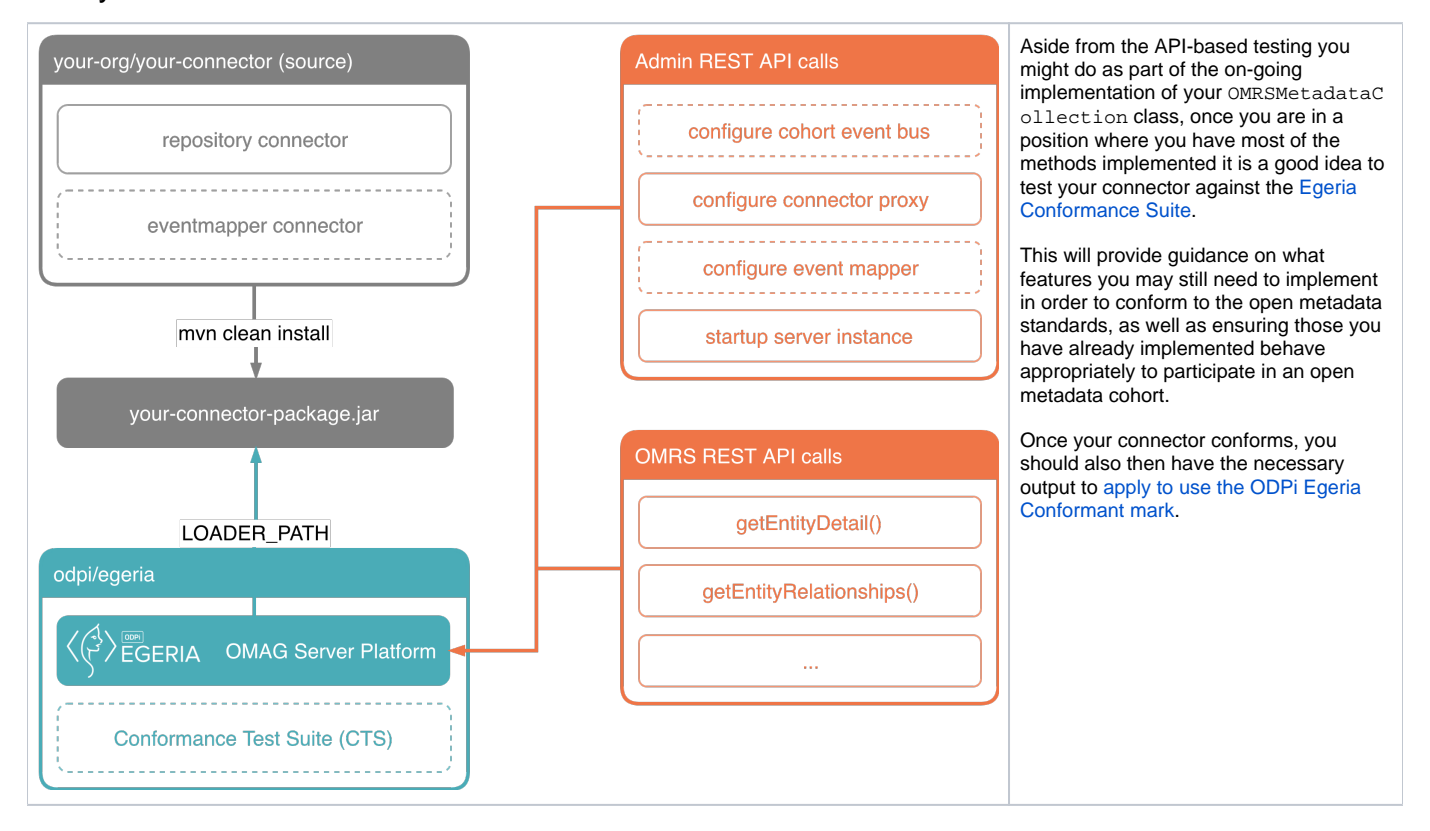

# Related articles

- [How to find entities and relationships](https://wiki.lfaidata.foundation/display/EG/How+to+find+entities+and+relationships)
- [Implement an Open Metadata Repository Connector](#page-0-1)